### Spreadsheet Engineering

Jácome Cunha [jacome@di.uminho.pt](mailto:jacome@di.uminho.pt) [www.di.uminho.pt/~jacome](http://www.di.uminho.pt/~jacome)

Researcher @

HASLab / INESC TEC & Universidade do Minho, Portugal Oregon State University (office 2077)

OSU - EECS Colloquium - 02/24/14

# Agenda

- I. Motivation
- II. Spreadsheets Meet Models
- III. Models for Spreadsheets ClassSheets
- IV. Inferring ClassSheets
- V. Embedding ClassSheets
- VI. Evolution!
- VII. Model-Driven Spreadsheets
- VIII. Summary

# I. Motivation

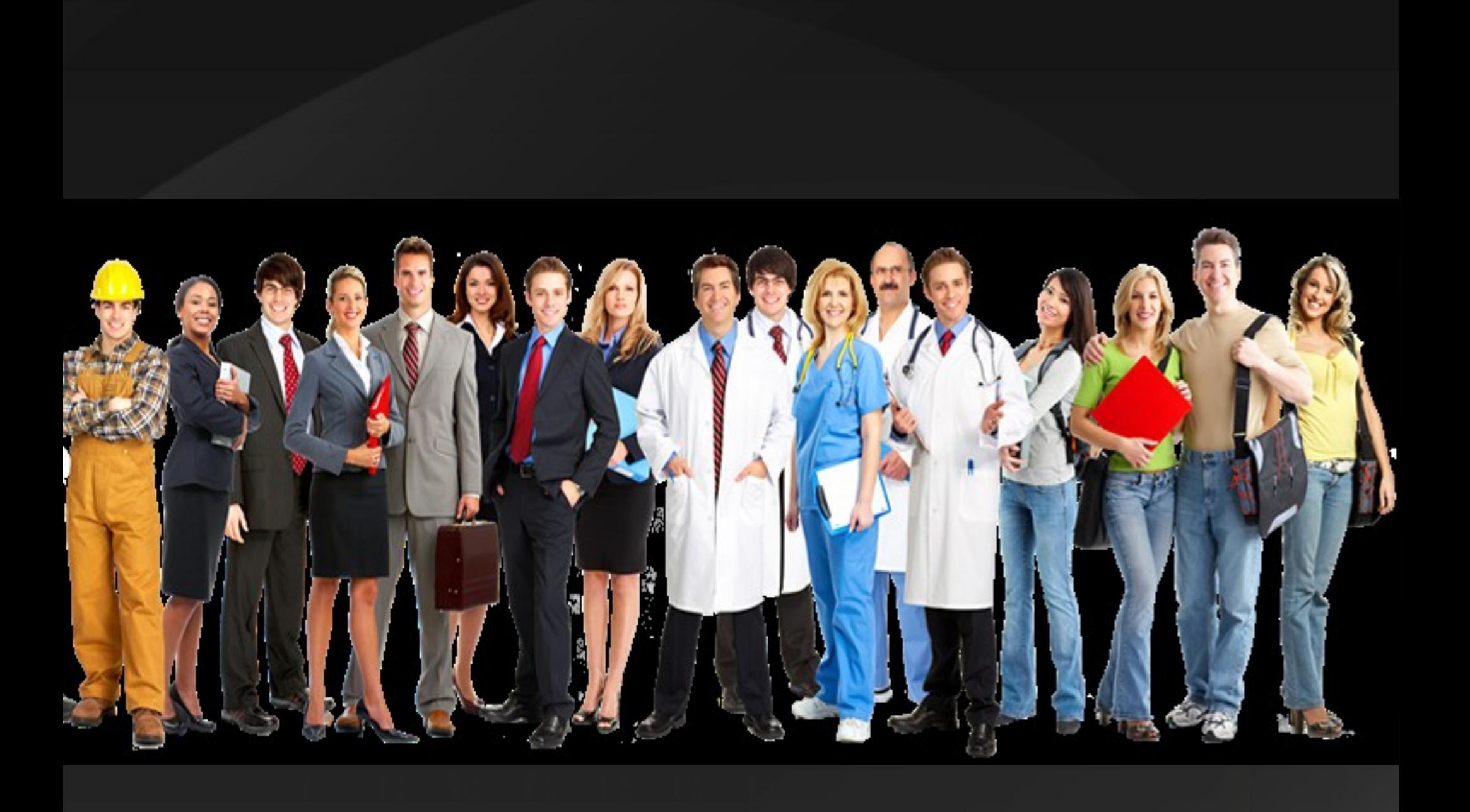

#### Why do Spreadsheets matter?

#### Financial intelligence firm CODA reports that 95% of all U.S. firms use spreadsheets for financial reporting.

 *Sarbanes-Oxley: What About all the Spreadsheets?*, Raymond R. Panko and Nicholas Ordway, 2008

#### Why do Spreadsheets matter?

They are the programming language of choice by nonprofessional programmers, a.k.a. *end users.*

In the U.S. alone, the number of end-user programmers is conservatively estimated at 11 million, compared to only 2.75 million other, professional programmers.

 *Estimating the numbers of end users and end-user programmers,*  Christopher Scaffidi, Mary Shaw, and Brad Myers, VL/HCC 2005

# Omnipresent<br>Easy-to-use<br>Multi-purpose<br>Flexible

#### Why do Spreadsheets matter?

#### In 2004, RevenueRecognition.com (now Softtrax) had the International Data Corporation interview 118 business leaders.

#### IDC found that 85% were using spreadsheets in financial reporting and forecasting.

 *Sarbanes-Oxley: What About all the Spreadsheets?*, Raymond R. Panko and Nicholas Ordway, 2008

#### In fact, spreadsheets lack:

#### • Abstraction

#### • Encapsulation

• Type system

 $\bullet$  ...

#### • Testing

● IDE

### And the consequences may be...

*Around 200 people who thought their only experience of the London 2012 Olympic Games would be minor heats of synchronised swimming have received an unexpected upgrade to the men's 100m final following an embarrassing ticketing mistake.*

*Locog said the error occurred in the summer, between the first and second round of ticket sales, when a member of staff made a single keystroke mistake and entered '20,000' into a spreadsheet rather than the correct figure of 10,000 remaining tickets.*

The Telegraph, 04 January 2012

#### The Telearaph Monday 15 July 2013

#### LONDON2012

PARALYMPICS SCHEDULE **MEDALS SPORT GUIDES PICTURE GALLERIES** HOME **VENUES** HOT TOPICS: Paralympic magic moments | Paralympic medal map | Classifications explained 50 hest imag

#### London 2012 Olympics: lucky few to get 100m final tickets after synchronised swimming was overbooked by 10,000

Around 200 people who thought their only experience of the London 2012 Olympic Games would be minor heats of synchronised swimming have received an unexpected upgrade to the men's 100m final following an embarrassing ticketing mistake.

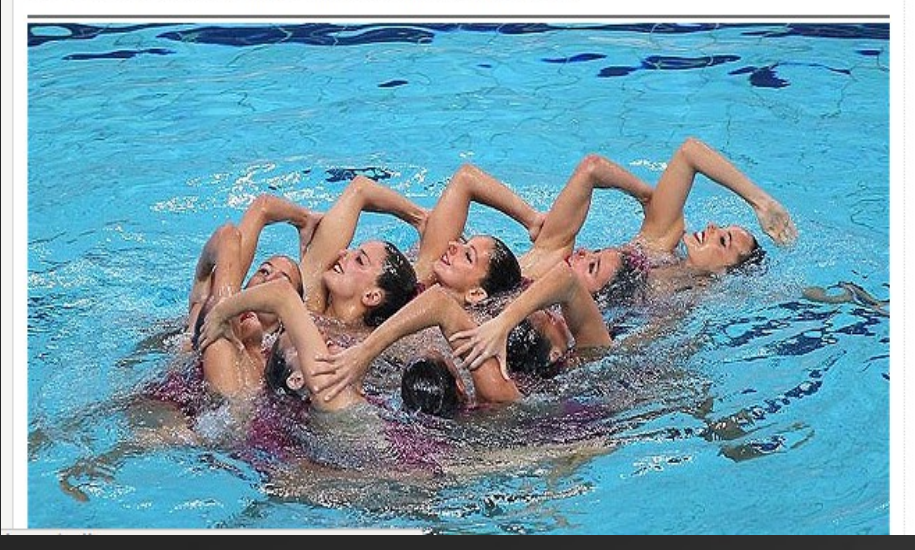

#### And the consequences may be...

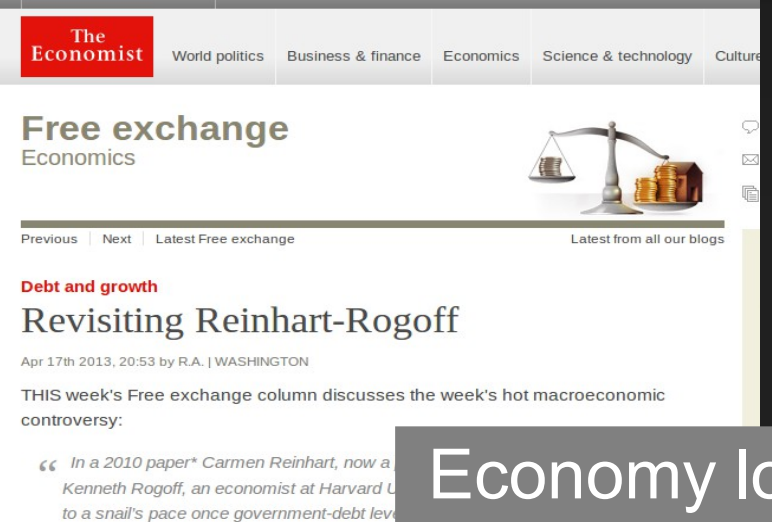

*In a 2010 paper\* Carmen Reinhart, now a professor at Harvard Kennedy School, and Kenneth Rogoff, an economist at Harvard University...argued that GDP growth slows to a snail's pace once government-debt levels exceed 90% of GDP. The 90% figure quickly became ammunition in political arguments over austerity...This week a new piece of research poured fuel on the fire by calling the 90% finding into question..* 

Economy losses of \$10 billion/year!

quickly became ammunition in political arguments over austerity...[T]his week a new piece of research poured fuel on the fire by calling the 90% finding into question.

*Harvard University economists Carmen Reinhart and Kenneth Rogoff have acknowledged making a spreadsheet calculation mistake in a 2010 research paper, "Growth in a Time of Debt", which has been widely cited to justify budgetcutting.* 

Business Week, 18 April 2013

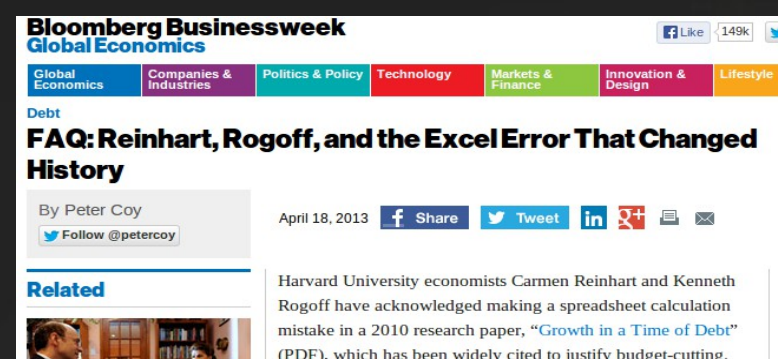

(PDF), which has been widely cited to justify budget-cutting. But the authors stand by their conclusion that higher government debt is associated with slower economic growth. Here's what you need to know:

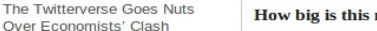

Over Economists' Clash

How big is this mistake?

Reinhart and Rogoff wrote in their 2010 paper that average annual growth was negative 0.1 percent in countries with

The Economist, 17 April 2013

#### II. Spreadsheets Meet Models [PEPM'09, VL/HCC'10]

# Why Models?

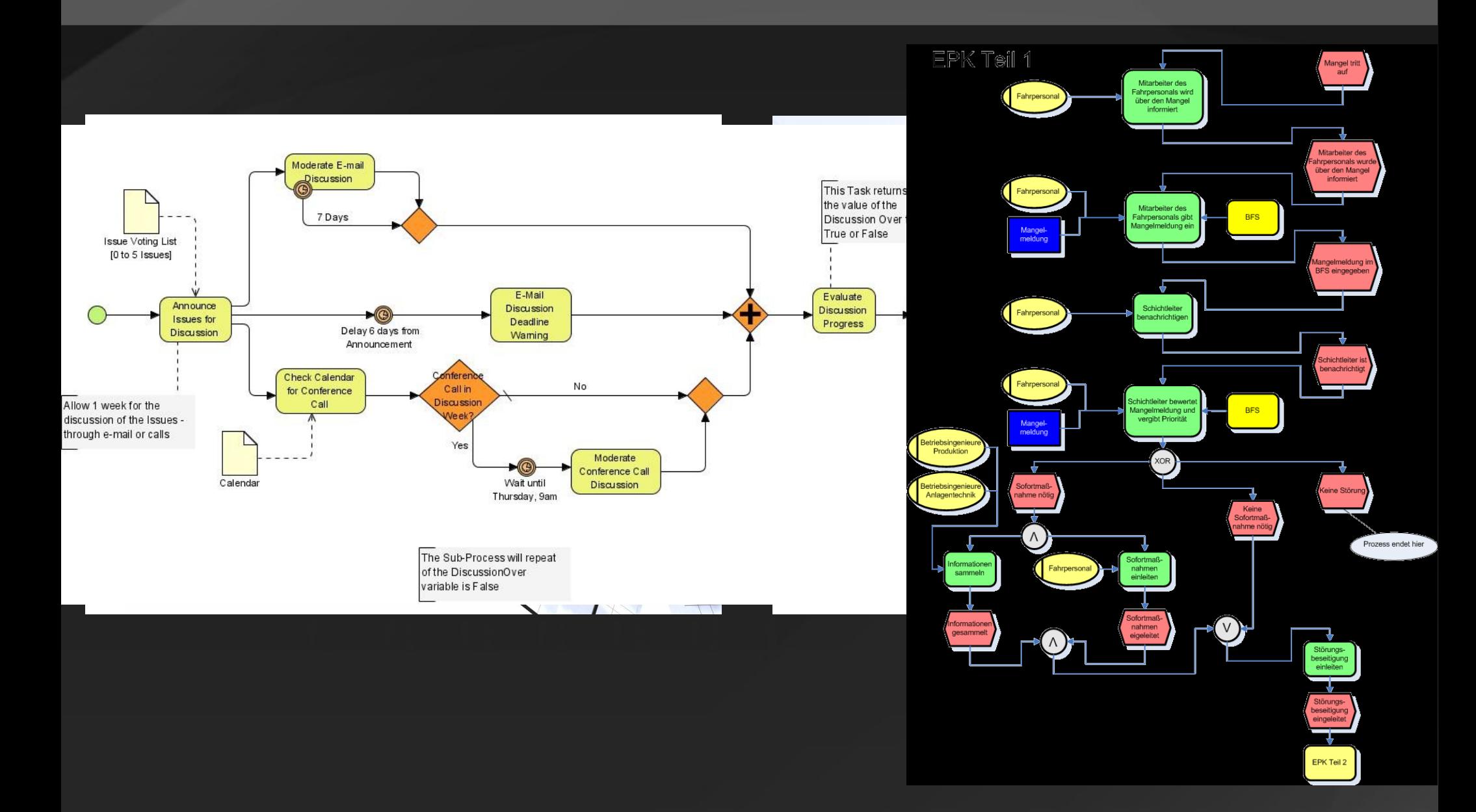

# Spreadsheet Example

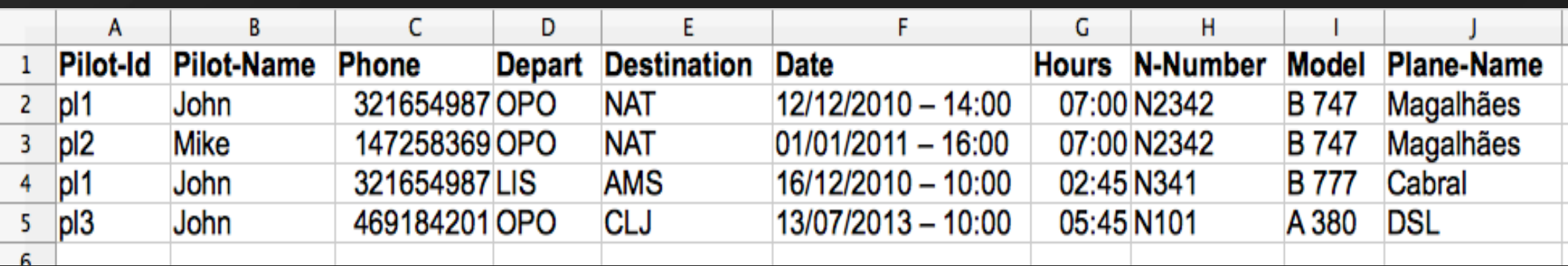

#### Functional Dependency?

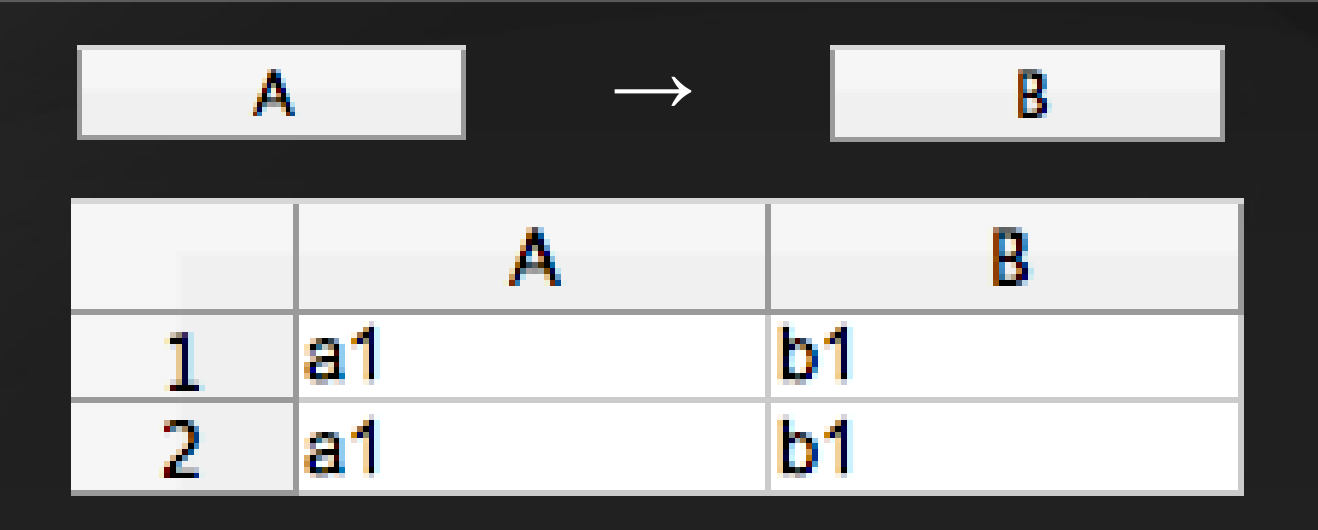

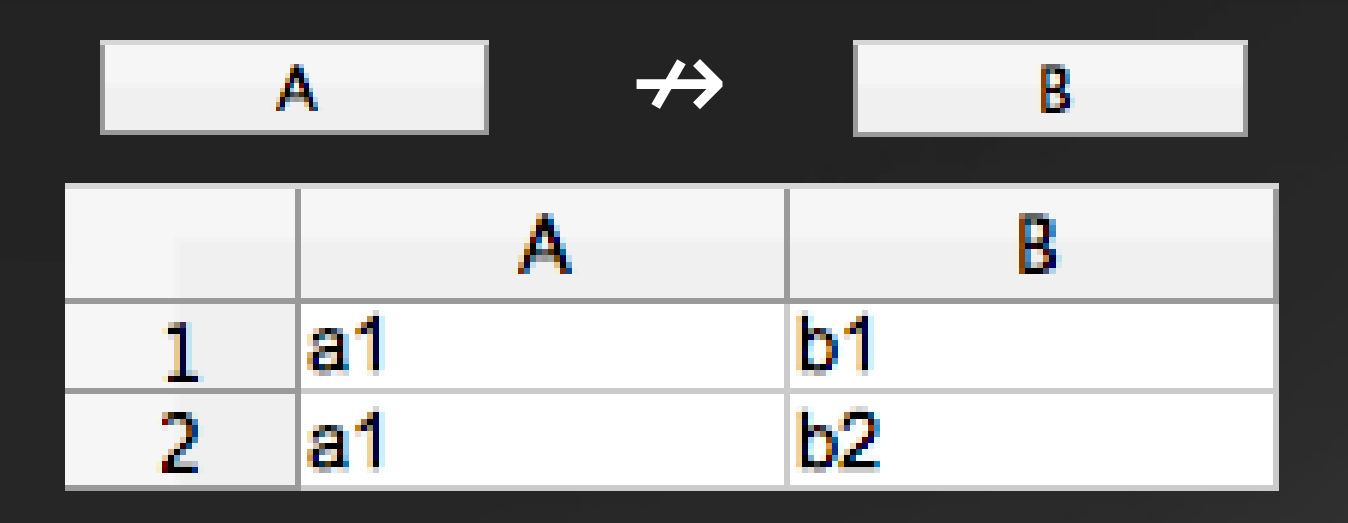

# Functional Dependencies

- We compute the business logic from the data, by inferring FDs
- They are the building blocks inferring models for (legacy) spreadsheets
- The better the FDs we infer, the better the model we compute!

#### Too Many??

- $[ "A" ] \rightarrow [ "B", "C", "D", "E", "F"]$
- $["C"] \rightarrow ["A", "B", "D", "E", "F"]$
- $["D"]$  ->  $["A", "B", "C", "E", "F"]$
- $[ "E" ] \rightarrow [ "A", "B", "C", "D", "F"]$
- 
- $["F"] \rightarrow ["A", "B", "C", "D", "E"]$
- 
- $[V \ G''] \Rightarrow ['' H''', "I'', "J'']$
- 
- 
- 

 $[ "H"]$  ->  $[ "G", "I", "J"]$ 

 $[''I'']$  ->  $[''G'', "H'', "J'']$ 

- 
- 
- 

- $[ "M"] \rightarrow [ "K", "L"]$
- $[V' L'']$  ->  $[V' K''', "M'']$
- $[VK"] \rightarrow [T L", "M"]$
- $["J"]$  ->  $["G", "H", "I"]$

 $[ "B", "L"] \rightarrow [ "A", "C", "D", "E", "F"]$ 

 $[ "B", "M"] -> [ "A", "C", "D", "E", "F"]$ 

 $[ "B", "K"] -> [ "A", "C", "D", "E", "F"]$ 

## Accidents happen

• We use a data mining algorithm which produces to many accidental FDs!

• We introduce some spreadsheet specific heuristics to filter out "accidental" FDs

# Organize them

- **Label semantics**: often keys are labeled "code" or "id"
- **Label arrangement:** we prefer FDs respecting the order of columns
- **Antecedent size:** small keys are preferable
- **Ratio**: small ratio between keys and non-keys
- Single value columns: columns always with the same value appear in too many FDs

# Final set

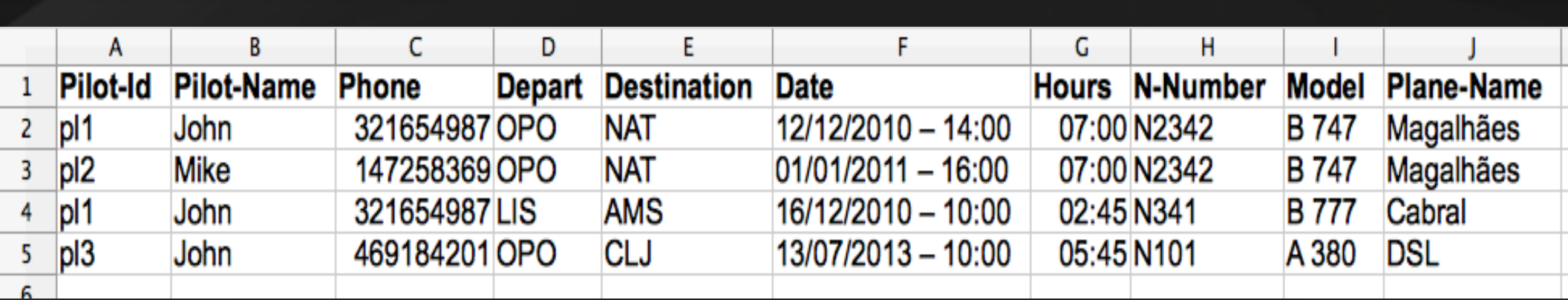

**Pilot-Id → Pilot-Name, Phone**

**N-Number → Model, Plane-Name**

**Pilot-Id, N-Number, Depart, Destination, Date, Hours → {}**

#### The first model: a relational model

Having computed the FDs, we can now use the FUN algorithm to produce a *relational model* for the spreadsheet:

*Pilots* **(Pilot-Id, Pilot-Name, Phone)**

*Planes* **(N-Number, Model, Plane-Name)**

*<Flights>* **(#Pilot-Id,# N-Number, Depart, Destination, Date Hours)**

#### III. Models for Spreadsheet – ClassSheets Engels and Erwig ASE'05

#### ClassSheets - Models for Spreadsheets

#### ClassSheets are a high-level, object-oriented formalism to specify spreadsheets

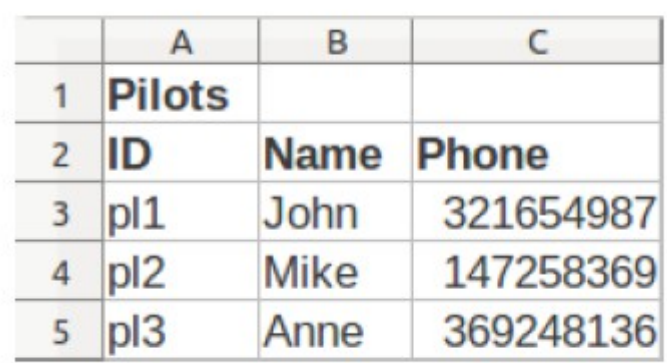

 $\overline{A}$ B C **Pilots** ID Phone  $\overline{2}$ **Name**  $id="=""$ name="" phone=0

(a) Pilots' table.

 $|C|$ 

(b) Pilots' visual ClassSheet model.

# ClassSheets - Models for Spreadsheets

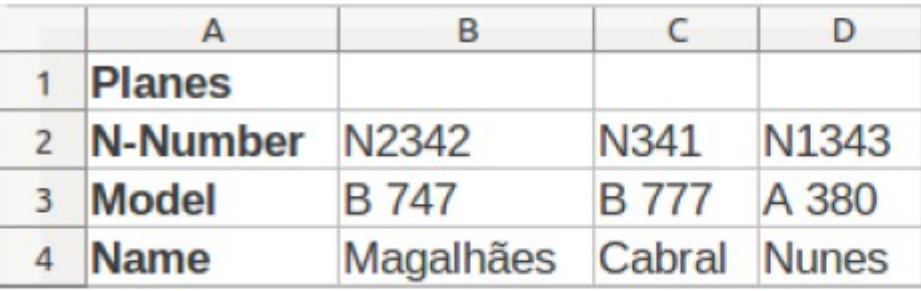

(a) Planes' table.

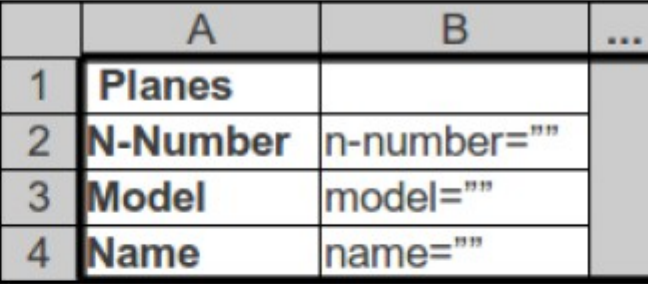

(b) Planes' visual ClassSheet model.

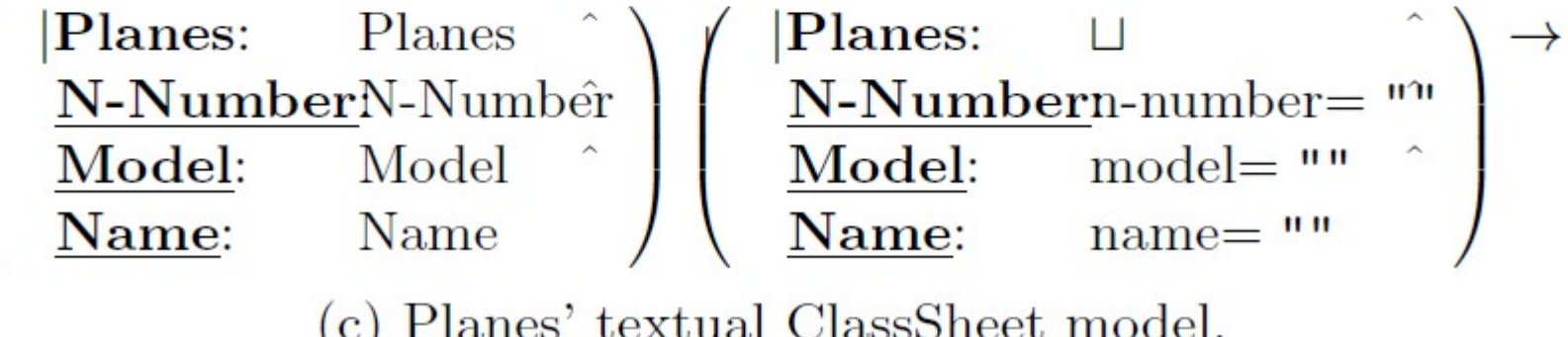

# ClassSheets - Models for Spreadsheets

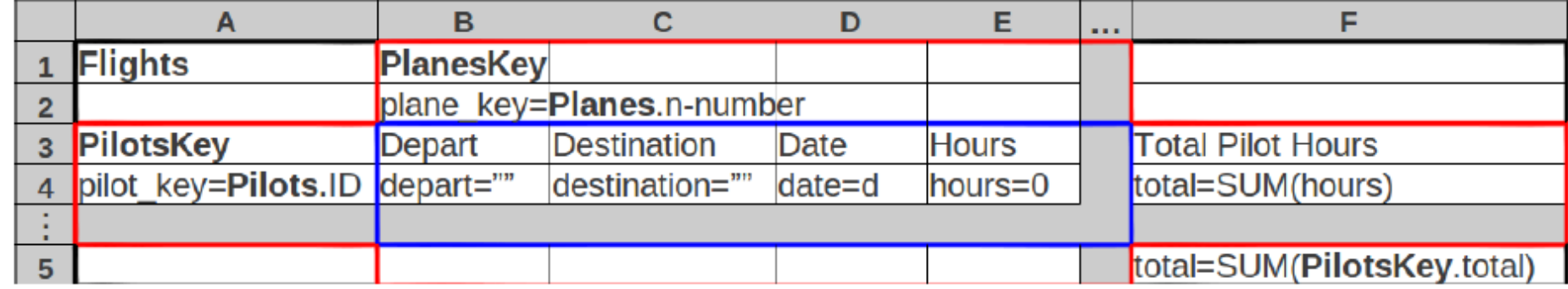

(a) Flights' visual ClassSheet model.

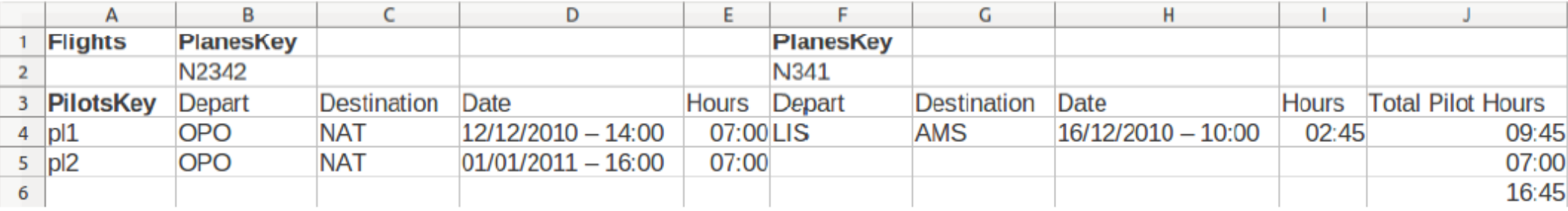

(b) Flights' table.

#### IV. Inferring ClassSheets [VL/HCC'10]

### ClassSheet Inference

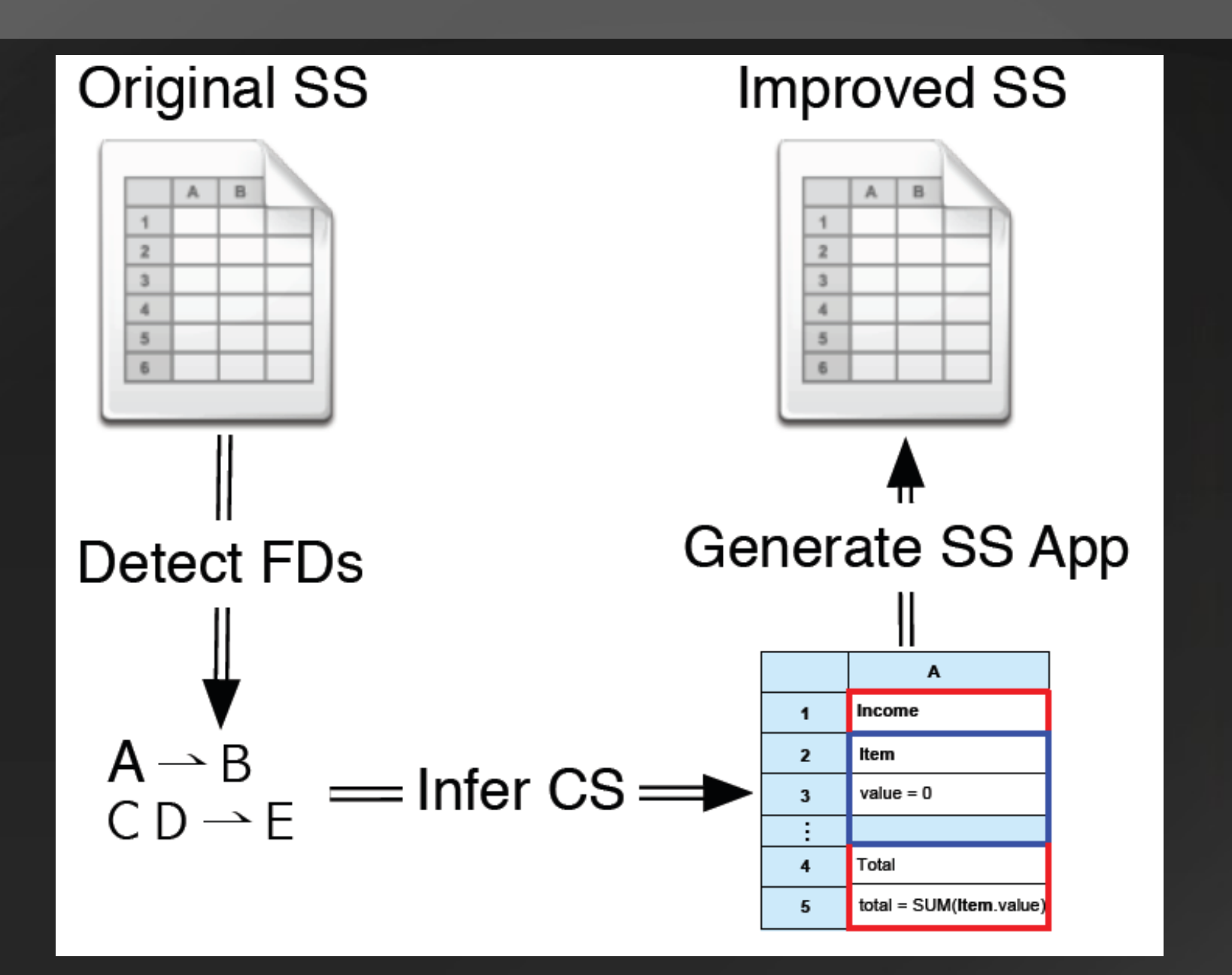

27

#### V. Embedding ClassSheets [VL/HCC'11]

# Why the Embedding?

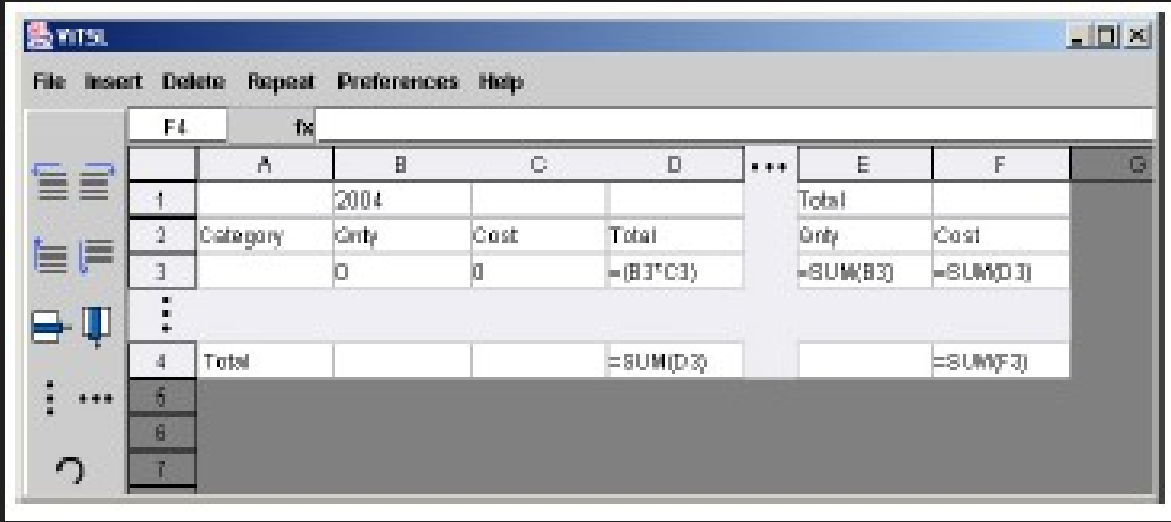

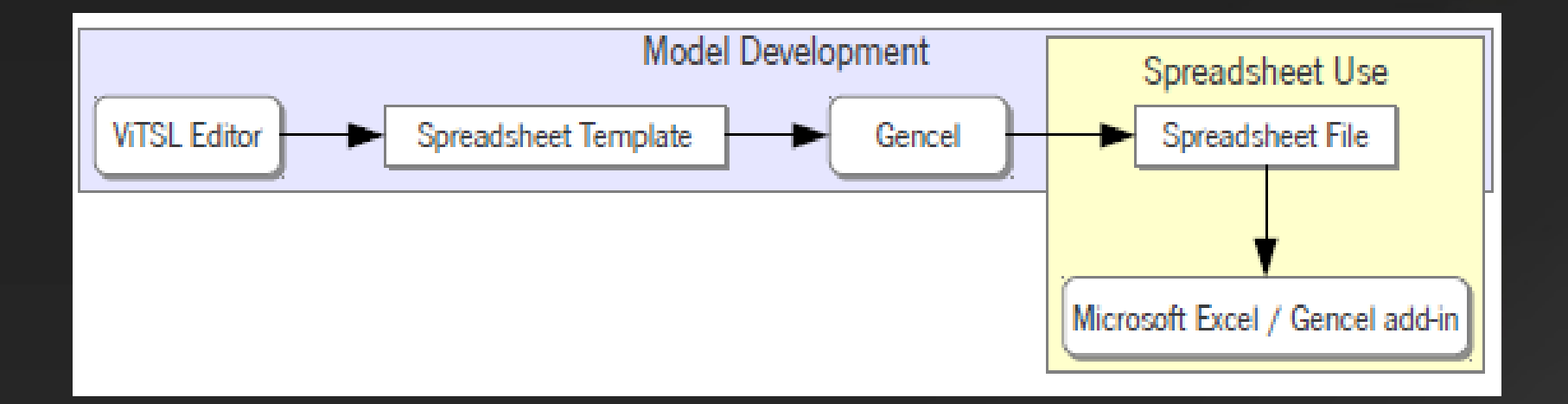

# Embedding...

- Embedding a language into another language is a recurring strategy (e.g. for DSLs)
	- Embedded language inherit all the power of the host language :-)
	- Users are used to the host language and do not need to learn a (complete) new language :-)
	- Implementation effort is much reduced :-)
	- It may have some restrictions :-(

● We embedded *ClassSheets* in traditional *spreadsheet systems*

# Vertically Expandable Tables

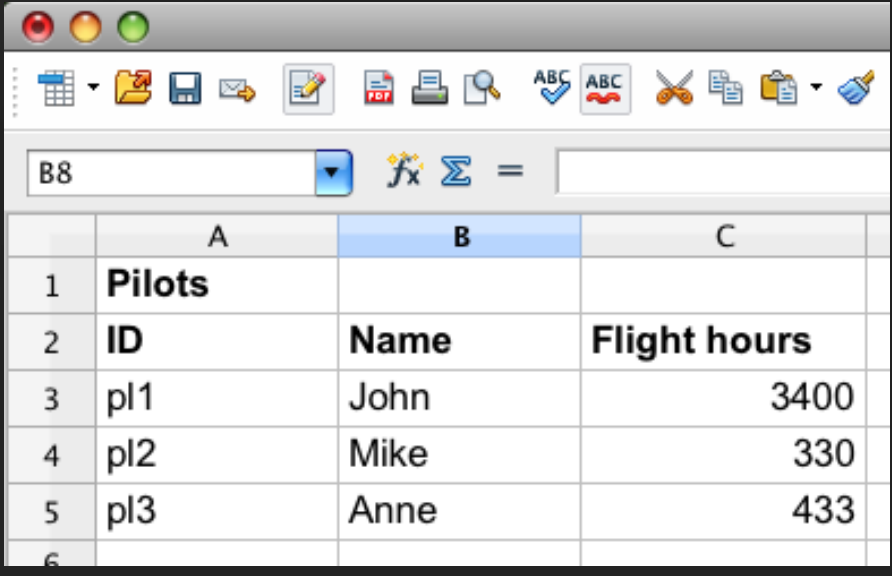

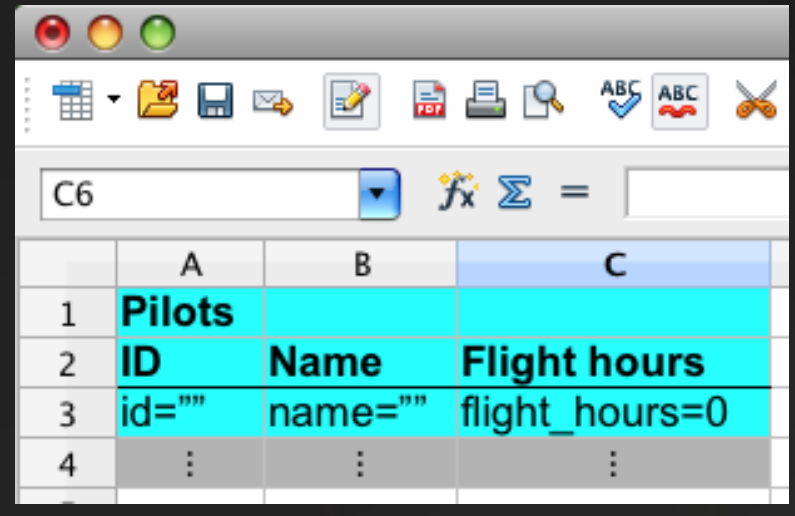

# Horizontally Expandable Tables

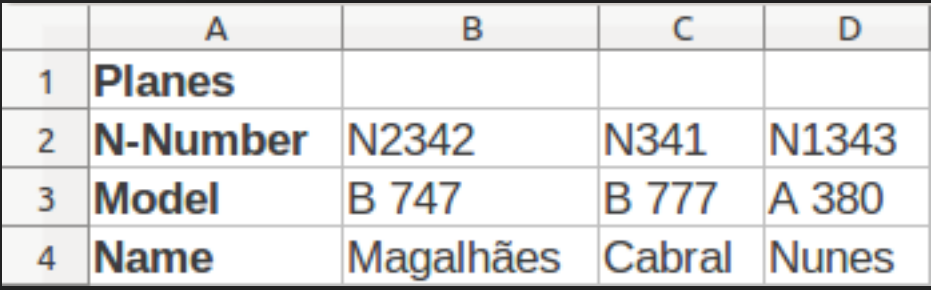

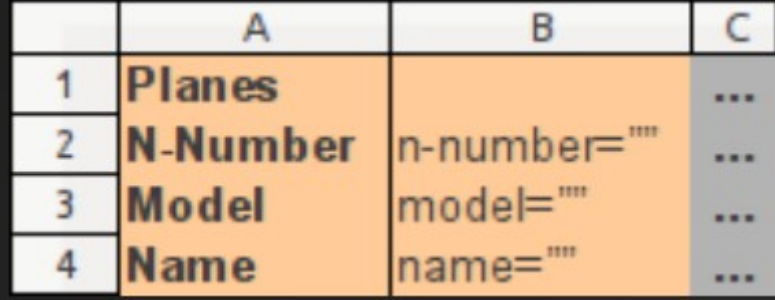

# Relationship Tables

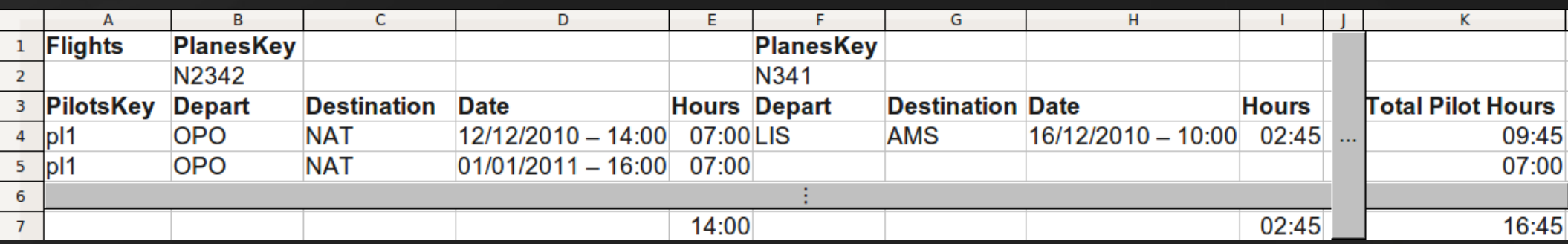

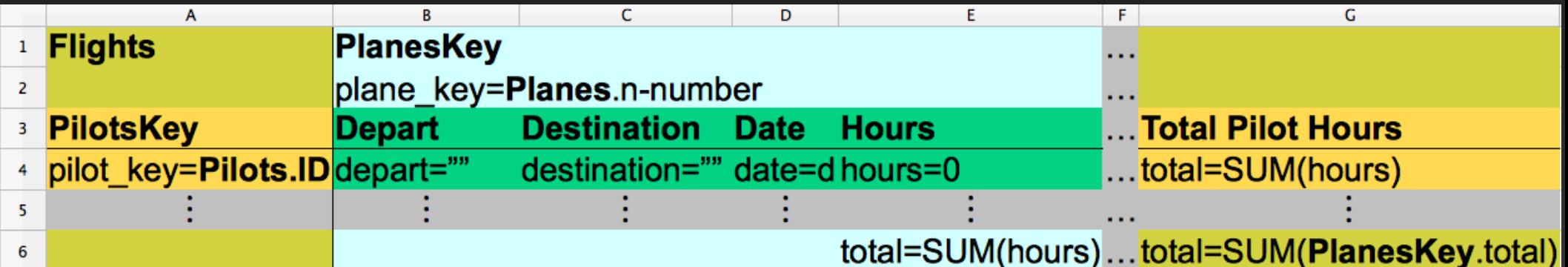

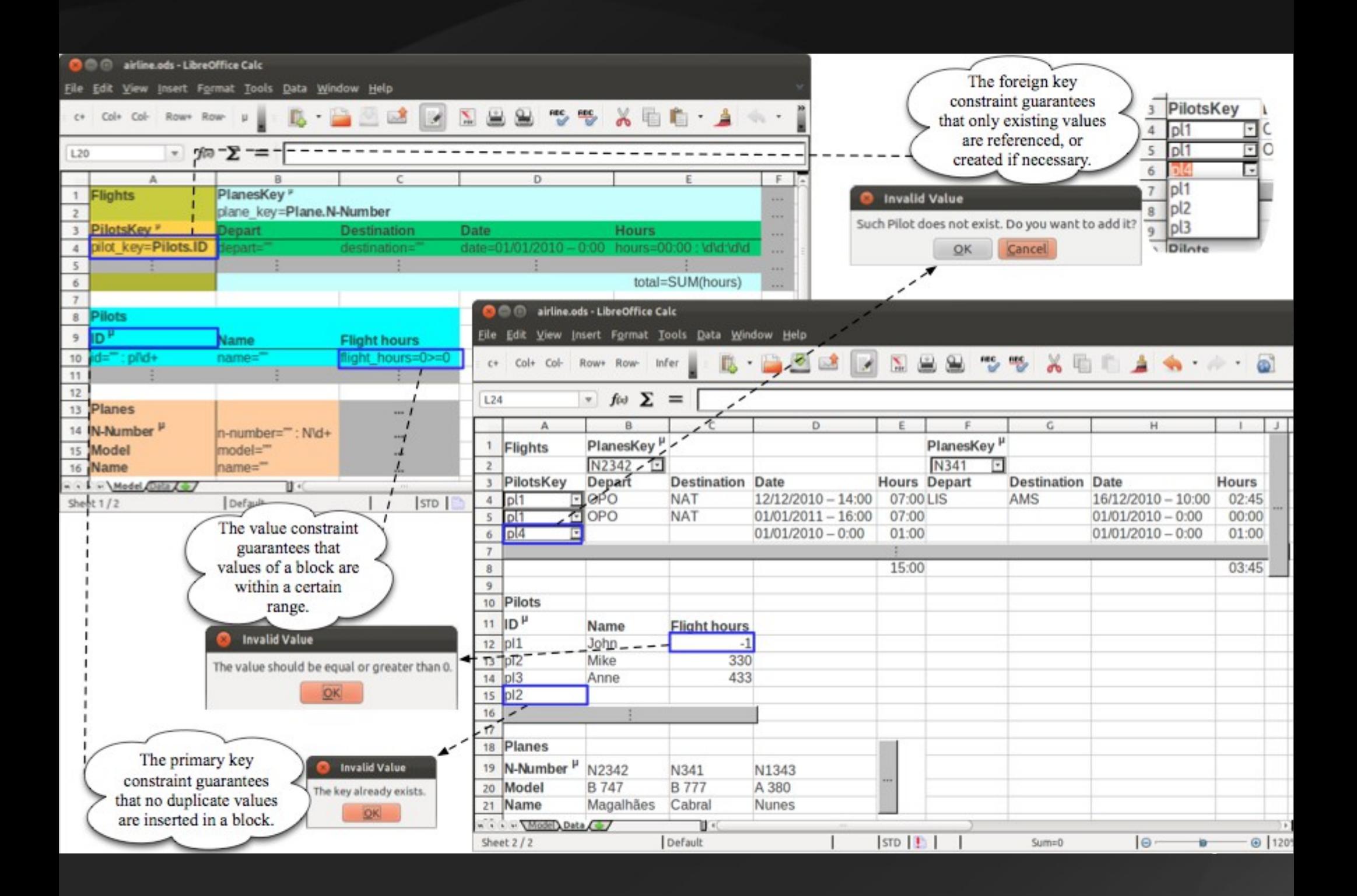

#### VI. Evolution! [FASE'11, ICMT'12]

# Why do Spreadsheet Models Need Evolution?

- Suppose now you need to add new information to the spreadsheet
- For instance, the number of passengers of each flight
- It would require to do several error-prone tasks
- Add columns, labels, update formulas, etc.
- We can do it automatically!

# Why do Spreadsheet Instances Need Evolution?

• Some evolution steps are easier to perform on the instance

• For instance, to add a column to one of the repetition blocks

• People felt the need to evolve the data

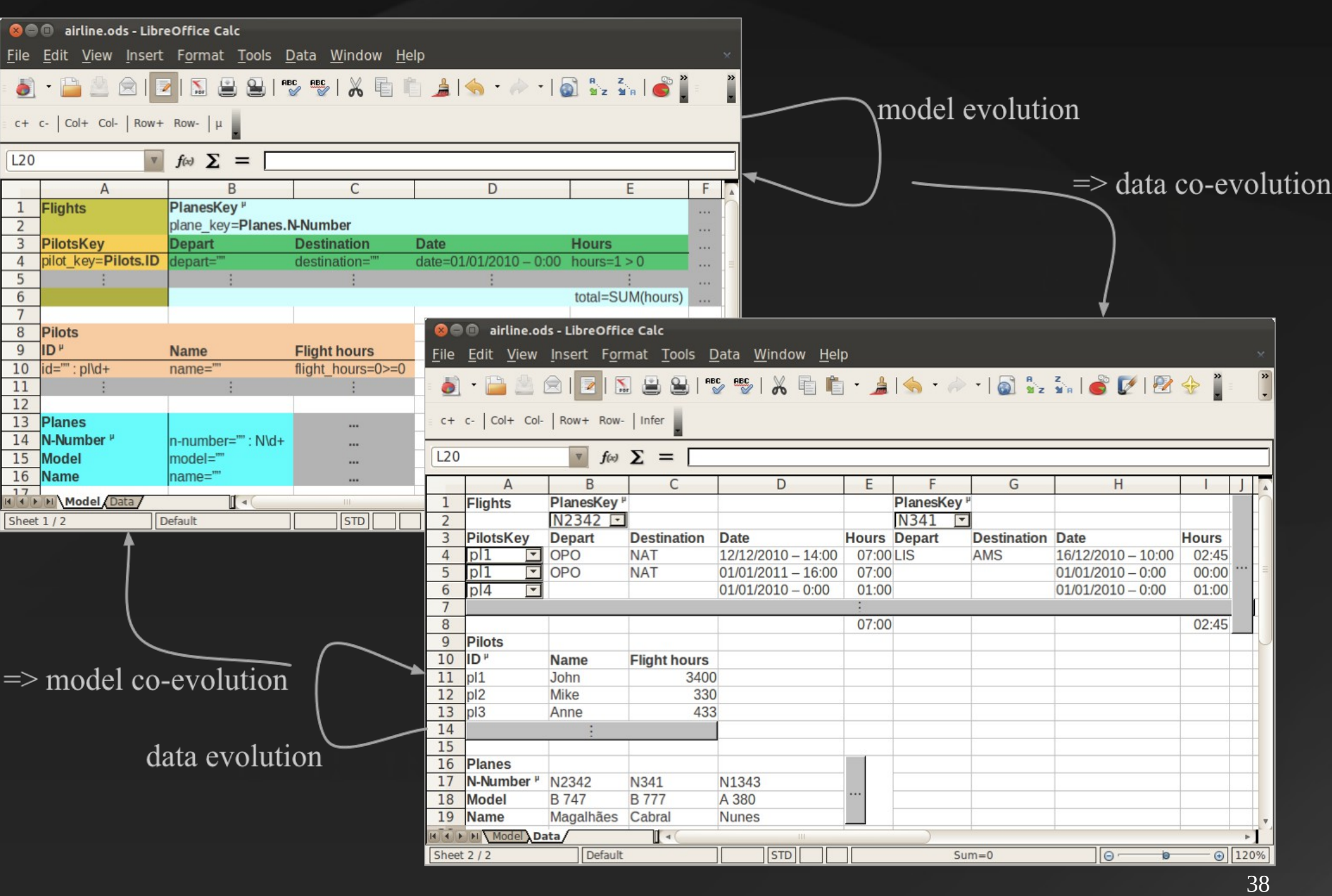

#### Bidirectional Transformation System

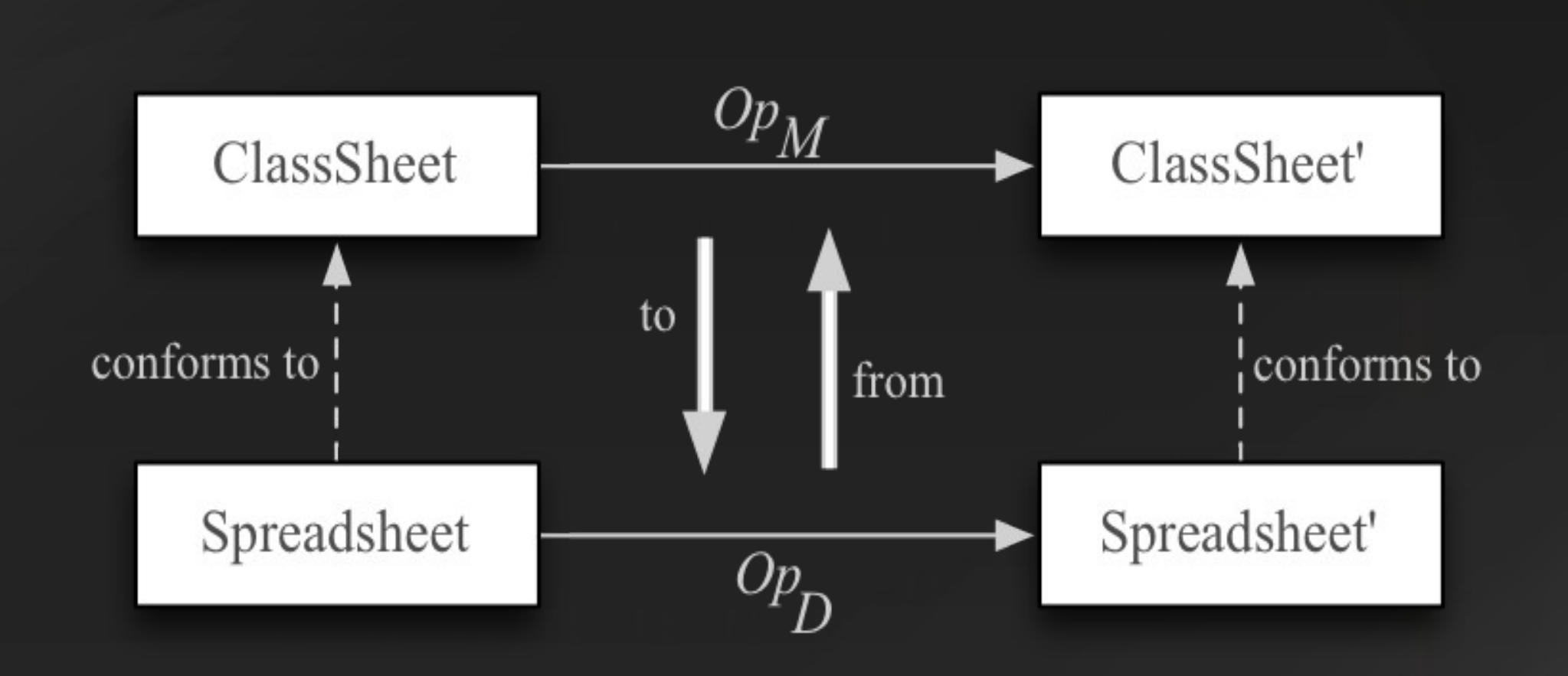

#### (Data) Operations on Instances

Edit View Insert Format Tool File

凤

c+ c- Col+ Col- Row+ Row- Infer

 $\overline{\phantom{a}}$ 

**O** airline.ods - LibreOffice Calc

data  $Op_D: Data \rightarrow Data =$ 

昌

 $\sum_{\text{pbr}}$ 

 $addColumn_D$  Where Index -- add a column -- delete a column  $delColumn_D$  $Index$  $addRow_D$  Where Index -- add a row  $delRow_D$  $Index$ -- delete a row -- add a column to all instances  $AddColumn_D$  Where Index -- delete a column from all instances  $DelColumn_D$  $Index$  $AddRow_D$  Where Index -- add a row to all instances  $DelRow_D$  $Index$ -- delete a row from all instances ClassName Direction Int Int -- replicate a class  $replicate_D$ addInstance<sub>D</sub> ClassName Direction Model -- add a class instance  $setLabel_D$  $(Index, Index) Label$  -- set a label  $setValue_D$  $(Index, Index) Value$  -- set a cell value  $(Index, Index)$  Label  $-$  set a label in all instances  $SetLabel_D$  $SetValueD$  $(Index, Index)$  Value -- set a cell value in all instances

### (Model) Operations on ClassSheets

#### data  $Op_M$ : Model  $\rightarrow$  Model  $=$

 $\sum_{\text{PDF}}$ 

凸

airline.ods - LibreOffice Calc

Edit View Insert Format 1

 $\cdot$   $\circ$   $\circ$   $\circ$   $\circ$   $\circ$ 

 $c + c - |Col + Col - | Row + Row - | \mu$ 

 $\blacksquare$ 

File

-- add a new column Where Index  $addColumn_M$  $delColumn_M$ Index -- delete a column  $addRow_M$ Where Index -- add a new row  $Index$ -- delete a row  $delRow_M$ -- set a label  $setLabel_M$  (Index, Index) Label  $setFormula_M$  (*Index, Index*) Formula -- set a formula ClassName Direction Int Int -- replicate a class  $replicate_M$  $addClass_M$  $ClassName (Index, Index) (Index, Index) -- add a static class$  $addClassExp_M$  ClassName Direction (Index, Index) (Index, Index) -- add an expandable class

## Bidirectional Transformation Functions

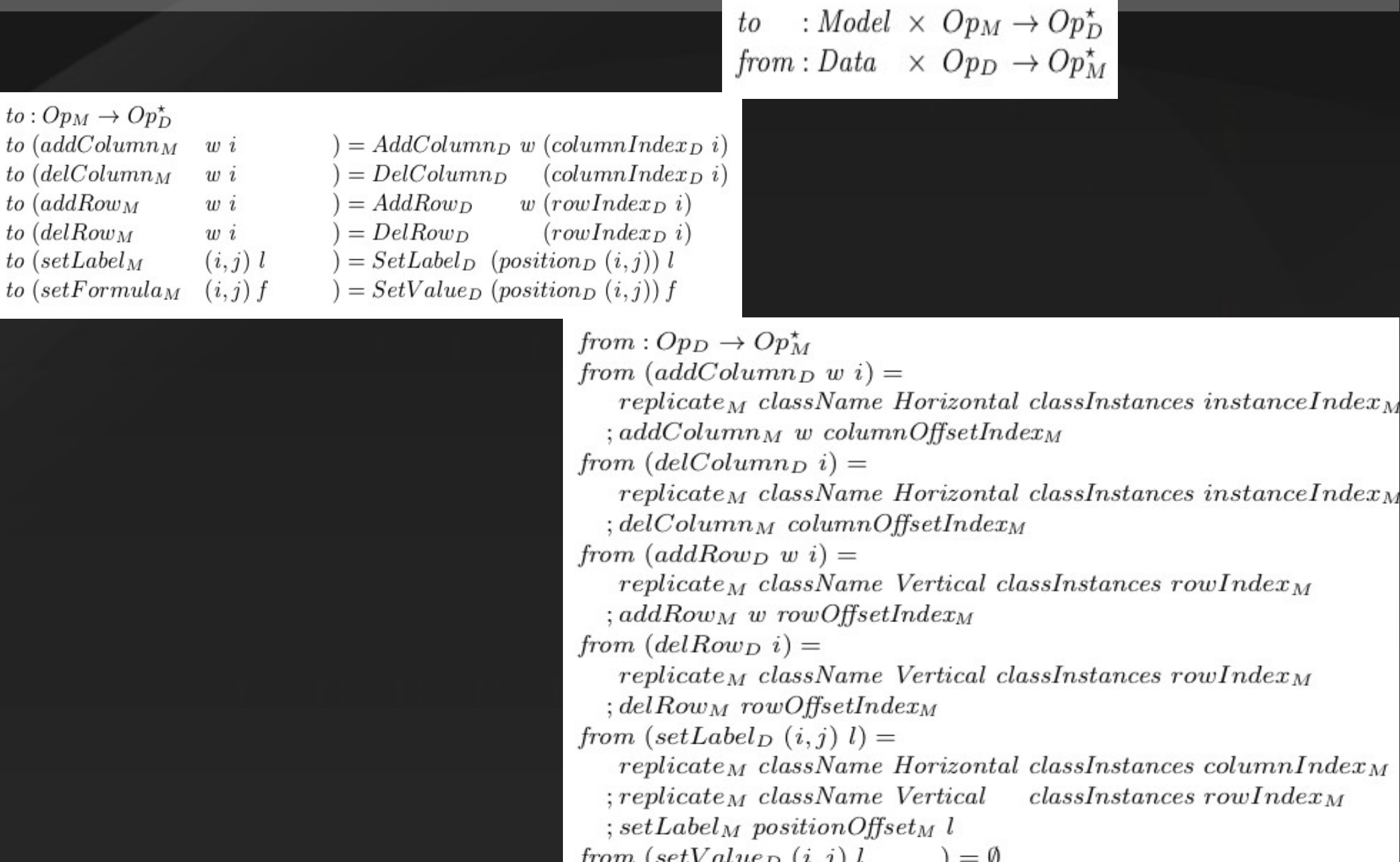

from  $(\text{addInstance}_D \text{ cn } \text{dir } m) = \emptyset$ 

# **Compositional** Example: *Add a Column and a Class*

addRow<sub>M</sub> Before 3; addClassExp<sub>M</sub> "BlueClass" Horizontal  $(2,1)$  (3,4)

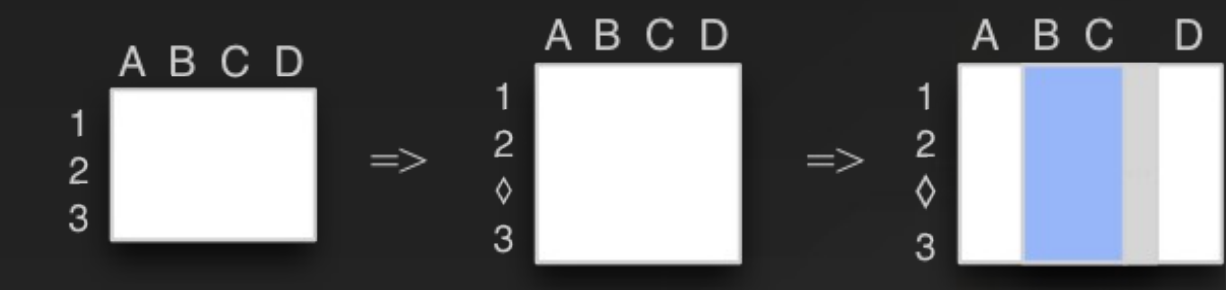

#### VII. MDSheet – Model-Driven Spreadsheets [ICSE'12]

#### MDSheet Tool <http://youtu.be/6LNdTdCpV2U>

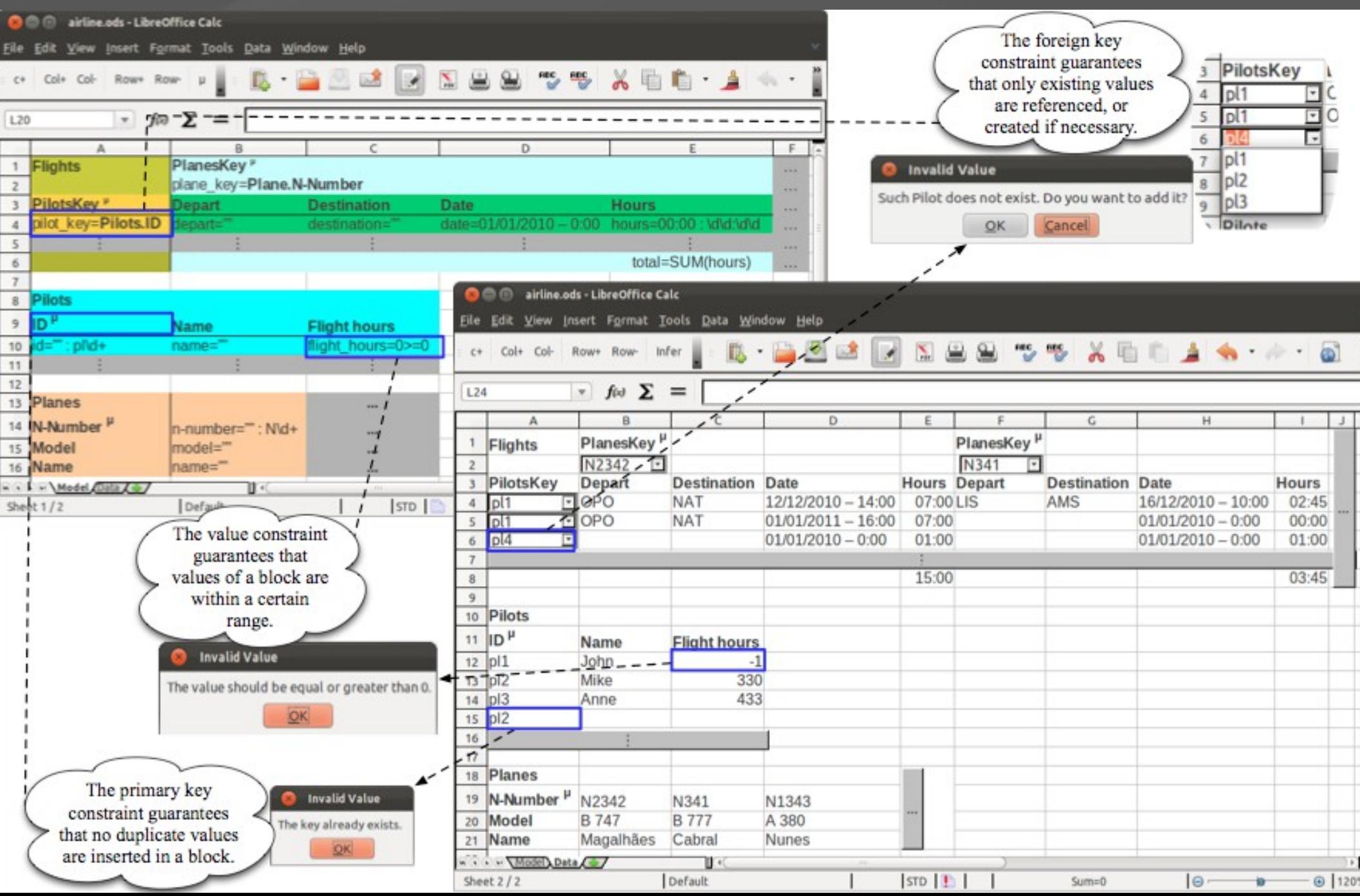

#### • Available at [http://ssaapp.di.uminho.pt](http://ssaapp.di.uminho.pt/)

#### • Built out of 7886 LOC:

- 3181 in Haskell, for the inference and evolution
- 980 in Basic, for the embedding
- 2884 in C++, for gluing all components
- 340 in Perl, for compilation and setup
- 722, for makefiles

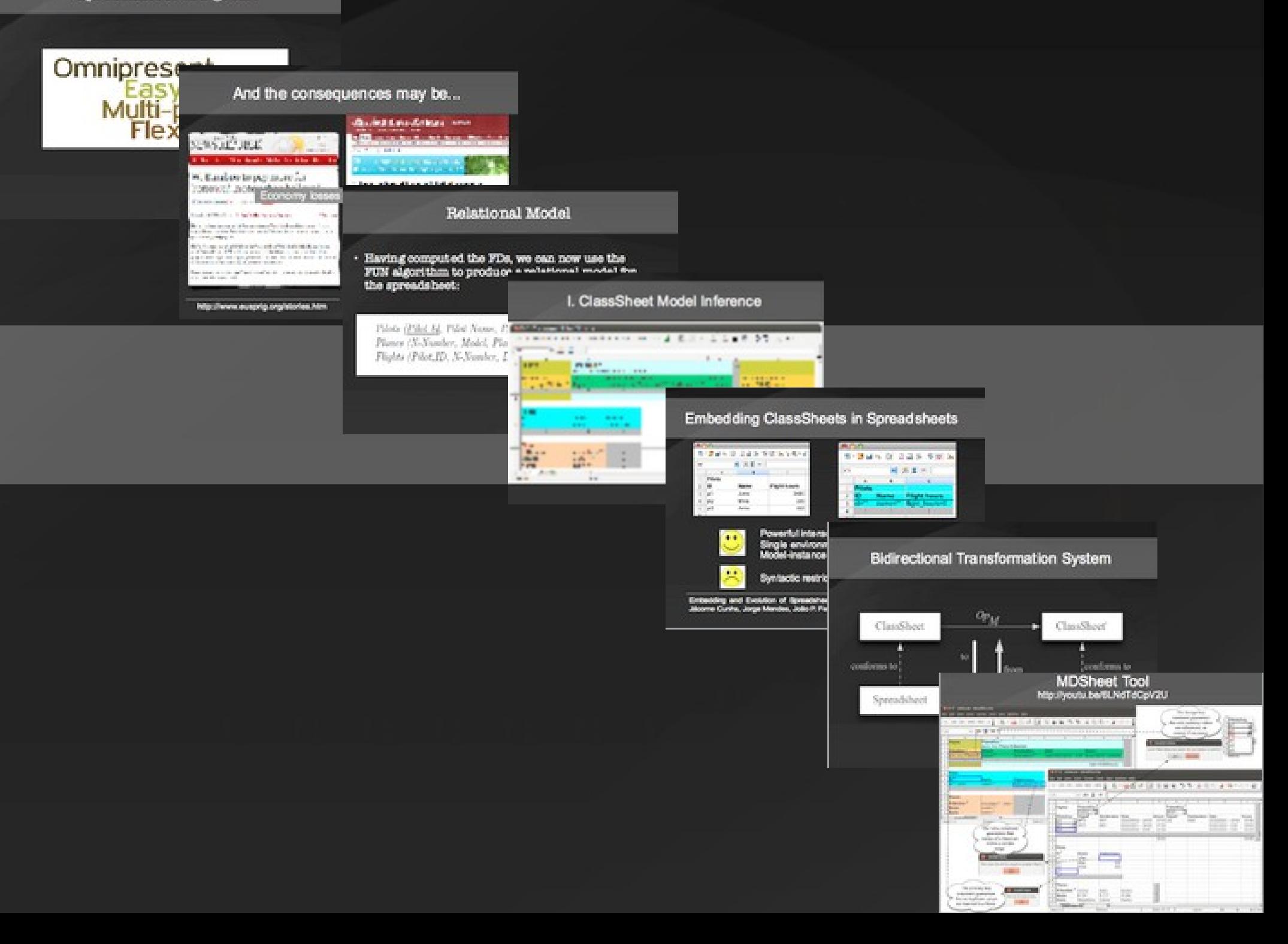

#### Acknowledgments

This work has been done in collaboration with many people:

Martin Erwig, João Paulo Fernandes, Jorge Mendes, Hugo Pacheco, Rui Pereira, João Saraiva, Joost Visser

# Thanks!

# Questions?

# More?

- More at [http://ssaapp.di.uminho.pt](http://ssaapp.di.uminho.pt/)
- Querying model-driven spreadsheet
- Visually querying model-driven spreadsheets
- Detections of bad smells
- Edit assistance
- Empirical validations
- Variational spreadsheets (@ OSU)

# Does It Work?

# Empirical Study Settings

#### • 17 student from a MSc course

#### • 2 different spreadsheets

- Microsoft budget
- Local company responsible for water supply of Braga, Portugal - agere

# Study Setting

#### • Hypotheses:

(1) In order to perform a given set of tasks, users spend less time when using modeldriven spreadsheets instead of plain ones.

(2) Spreadsheets developed in the modeldriven environment hold less errors than plain ones.

# Main Results

#### Number of tasks performed on the MS spreadsheet

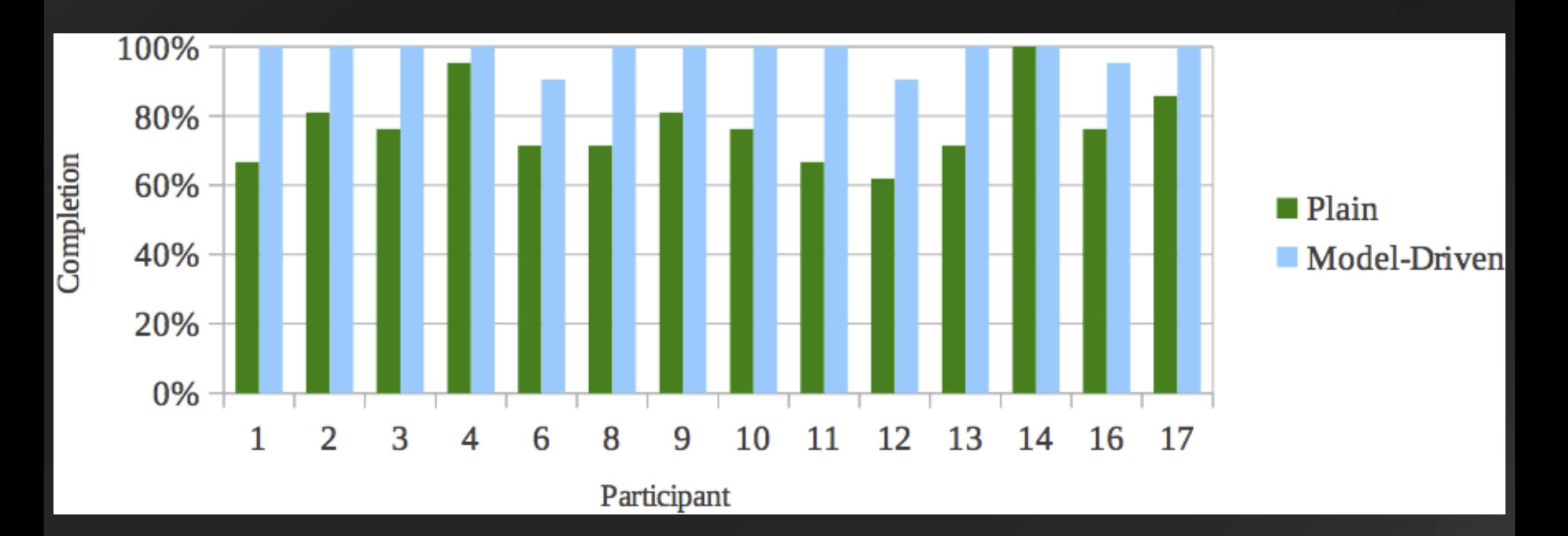

# Main Results

#### Error rate in the budget spreadsheet

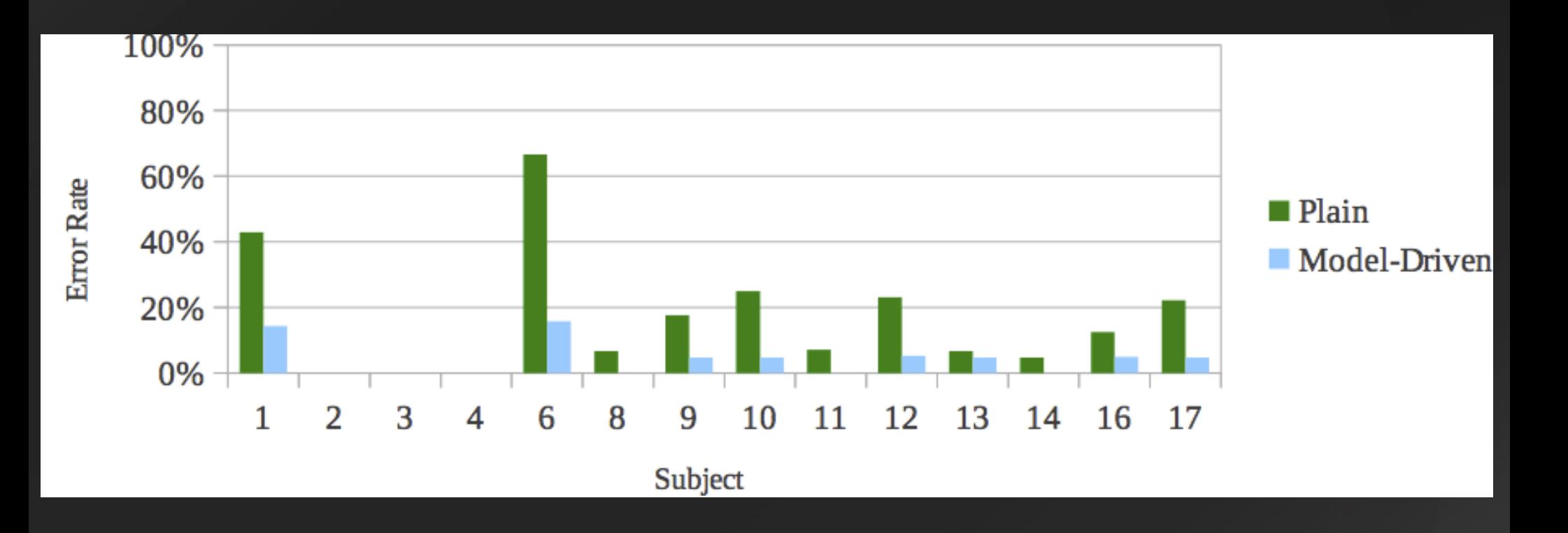